# COE538 Microprocessor Systems Lab 4: Motor Control

# and

# Using the Hardware Timer<sup>1</sup>

Peter Hiscocks Department of Electrical and Computer Engineering Ryerson University *phiscock@ee.ryerson.ca*

# **Contents**

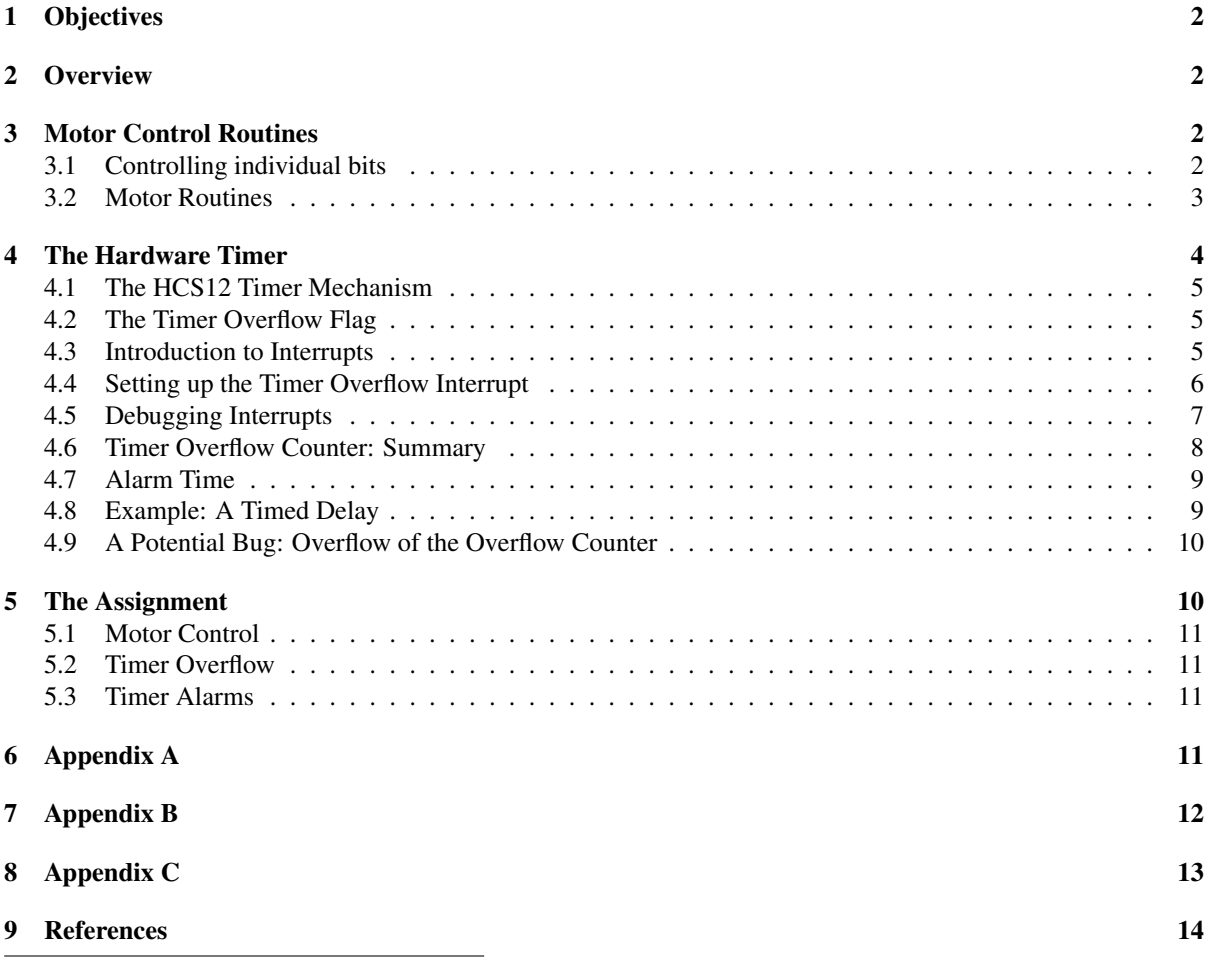

<sup>1</sup>This lab was adapted to be used with the HCS12 microcontroller by V. Geurkov.

## List of Figures

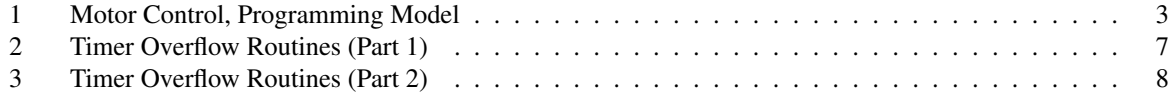

## 1 Objectives

In this lab, we will develop

- *•* Software routines to control the *eebot* motors.
- *•* A software clock using the HCS12 interrupt-driven *hardware timer overflow flag*.
- *•* A *timed alarm* mechanism that can be useful in controlling the *eebot* in various manoeuvres such as turns.
- *•* A routine to read information from the *eebot* bumper swithches.

These routines will be used as subroutines in the *Robot Roaming* exercise of Lab 5.

## 2 Overview

Robot *roaming* behavior can be obtained with a very simple set of rules. Initially, the robot drives in a straight line<sup>2</sup> If it doesn't encounter any obstacles, after a certain interval it stops, executes a turn, and then runs again in a straight line.

If the robot encounters an obstacle, it executes a *back-and-turn* manoeuvre. It drives backward for a fixed interval and then turns. Then it resumes driving forward in a straight line again.

All of these manoeuvres require timed delays, so that is our next challenge. First, we will develop basic routines to control the *eebot* motors. Then, we will study the HCS12 hardware timer that will be used to create the various time delays.

## 3 Motor Control Routines

A microcontroller communicates with output devices (such as motors) through PORTS. In the simplest case, a port can be considered as a data register. The inputs of this register are connected to the internal data bus, while the outputs are tied to external pins of the microcontroller. Each port is *mapped* into the address space of the microcontroller. This means that 8 individual bits of some byte in memory are connected to 8 output pins somewhere in the hardware. If the software bit corresponding to a particular line is set to a logic *zero*, then the voltage on that line will be 0 volts (or close to it). If the software bit corresponding to that line is set to a logic *one*, then the voltage on that line will be (approximately) 5 volts.

In the HCS12 *eebot* microcontroller system, we will use two ports that are controlled in this fashion.

### 3.1 Controlling individual bits

The first of these ports, PORTA is located at address \$0000. In the *eebot* system, two bits of PORTA control the direction of the two robot drive motors. Three other bits, as we will see later, determine which of the 6 optical sensors is read on channel 1 of the A/D converter. One more bit enables the read operation. And the remaining 2 bits are not used.

The second of these ports, PORTT is located at \$0240. Two bits of this port are used to control the speed (On/Off) of two motors.

<sup>&</sup>lt;sup>2</sup>Well, not *quite* straight. Both motors are powered equally and should ideally rotate at the same rate, driving the robot in a straight line. In practice, one of the motors is a bit faster than the other and the path is slightly curved.

When individual control lines are mapped into the bits of a memory byte, we need routines that can set and clear each of the individual bits. When you write to a location such as PORTA or PORTT, you potentially change all 8 bits at once, and this is often undesirable.

Individual bits in a byte may be set or cleared using the *Logical Operation* instructions: AND, OR, EOR and COM (often known as NOT). The logical operation is performed on the output location (PORTA or PORTT) and a logical *mask*. The mask is another 8-bit byte that determines which bits are set and which are cleared. Each of the two *eebot* drive motors is controlled by a *speed* bit and a *direction* bit, per the following table and figure (see *The eebot Technical Description* document):

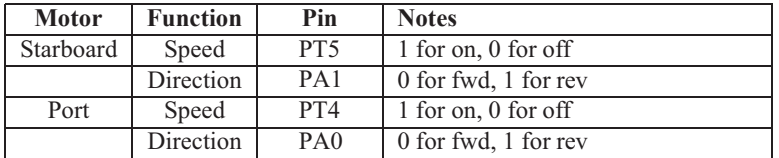

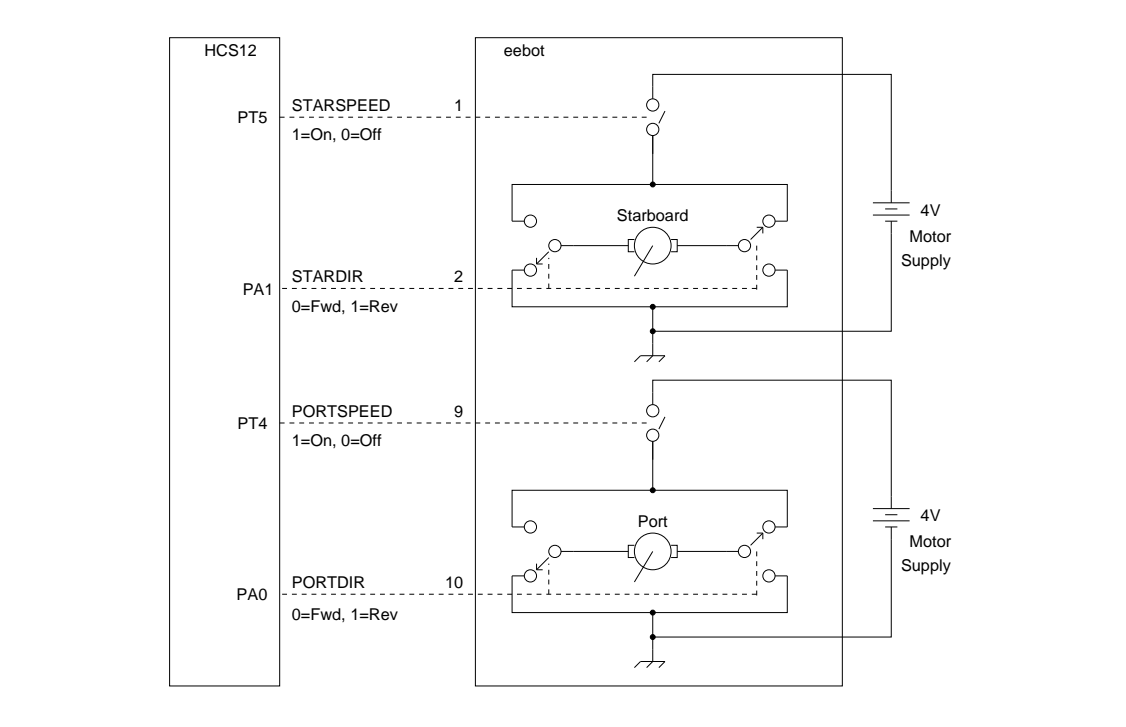

Figure 1: Motor Control, Programming Model

## 3.2 Motor Routines

You will need 4 subroutines to control motor power, as follows:

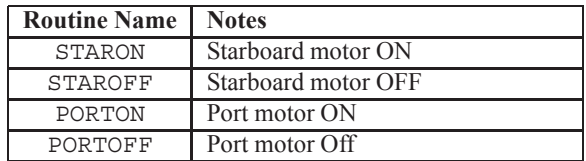

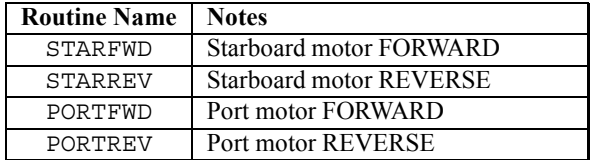

You will need 4 subroutines to control motor direction, as follows:

Each of these routines will be very short, since they just flip bits of the output register PORTA or PORTT. However, when changing bits in PORTA or PORTT, use the AND and OR mask instructions to ensure that only the desired bits are affected.

Write and assemble these 8 subroutines as one program. Assemble and download the program into memory, as per usual. Use the Serial Monitor "Step Over" instruction to execute the various subroutines and drive the *eebot* motors. For example, with different subroutines, you should be able to start the Starboard motor in forward direction and then start the Port motor in forward direction.

To energize the *eebot*, you will need to enable the LOGIC power switch and the MOTOR switch on the rear panel of the robot.

CAUTION: Make sure the *eebot* wheels are lifted off the ground when you run these routines or the bot will drive itself off the bench and be damaged.

Note: You can use PORTH of the bench microprocessor system to imitate (emulate) PORTA & PORTT of the *eebot* system for debugging purposes. The PORTH pins are connected to LEDs (see the 9S12DG128 board schematic), so that you can visually verify if the pins are controlled properly.

## 4 The Hardware Timer

The simplest method of creating a delay is the *software loop*, which we developed in previous exercises. The software loop works well in simple applications, but for this program we need something more sophisticated.

The software loop has a major disadvantage: it requires continuous servicing. The computer must sit in the software loop, updating the loop counter, so it is not available for any other tasks. It would be much more convenient for the hardware to maintain a clock that the program could periodically consult to determine elapsed time.

Then when we want computer program to do something for a period of time, the computer algorithm would be something like this:

```
Read the current time Tc
Set the alarm time Ta to Tc+Td,
   where Td is the desired delay
Repeat
       .
       .
 (do something useful)
       .
       .
Until Tc > Ta
```
Providing the program checks the current time often enough, this will suffice to produce the desired delay.

The vague quantity *often enough* implies that the computer program has to check the time frequently compared to the required resolution of the delay time. Conseqently, the block labelled *do something useful* cannot occupy the computer program for any significant length of time. In the program we are building, the delays do not need to be precise – we are worried about delays in the order of seconds and the timer resolution is in the order of milliseconds – so this is not a difficult requirement to satisfy.

For this lab, we will take a *semi-automatic* approach: the clock will be updated automatically, and the software will check it manually.

(There are other possibilities. For example, it is possible to have the HCS12 automatically call a certain routine after a specified delay. We'll tackle that later.)

#### 4.1 The HCS12 Timer Mechanism

The timer subsystem of the HCS12 is quite powerful and consequently moderately complex. For our purposes in this exercise, we will restrict ourselves to the *16 bit free running counter* and the *timer overflow flag*.

The basis of the entire timer subsystem is a 16 bit counter called TCNT (memory location \$0044). TCNT is driven by the system clock, so the basic clock tick is 1/24 MHz = 41.67 nanoseconds. The counter *free-runs*, that is, there is no way to stop it or reset it. The location \$0044 is *read-only*<sup>3</sup> .

The TCNT must be enabled before in can run. Setting bit 7 of the TSCR1 register (memory location \$0046) enables the TCNT to count.

(Use the Serial Monitor to enable TCNT with the WB command and examine location  $$0044$  with the DW command. Because the counter is running continuously, it will be different every time you examine it.)

We would like to create delays in the order of a few seconds or so. Since TCNT is a 16 bit counter driven by a 41.67 nanoseconds clock, it will overflow every  $2^{16} \times (41.67 \times 10^{-9}) = 0.00273$  seconds (= 2.73 ms). The clock input to the TCNT can be prescaled by a factor of 128 at most. Therefore, the overflow will occur every  $(128 \times 2.73 =)$  349.5 ms. This is still too short an interval to be useful. We need an additional counter stage to divide this down even further to a useable time interval.

It would have been convenient if Motorola (Freescale) had provided an additional 8 bit hardware counter stage. That would have provided a clock with a resolution of 349.5 milliseconds and a maximum count of  $2^8 \times 0.3495$  = 89*.*5 seconds. If we selected the prescale factor equal to 16, the resolution and time count would accordingly change to  $(16 \times 2.73 =) 43.7$  ms and  $2^8 \times 0.0437 = 11.2$  seconds, which is more useful for this application. Therefore, we will consider 16 as a default prescale value.

They didn't provide the hardware, but they did provide a *hook* that allows us to do the additional counting in software. Their reasoning ran along these lines:

"We will provide an *overflow detector* that allows the user to maintain additional counter stages in software. This is acceptable because whatever routine does this will only have to operate every 43.7 milliseconds, and will therefore not cause much overhead. On the other hand, the previous stages must be implemented in hardware, because they have to count much more frequently."

#### 4.2 The Timer Overflow Flag

The device that Motorola provided is the one bit *timer overflow flag*, known as TOF. This bit is the most significant bit of register TFLG2 (memory location \$004F). It is *set* every time the free running counter overflows<sup>4</sup>.

If you read location \$004F, you will find that the high bit is effectively always set because it gets set every 0.0437 seconds. Taking the reciprocal, this is 23 times per second. So even if you cleared the flag (we'll deal with that next), you would be too slow to see it change.

We can use the timer overflow flag to maintain an 8 bit counter in software, because the timer overflow can be used to cause an *interrupt*, which will service the counter routine automatically.

#### 4.3 Introduction to Interrupts

We will discuss interrupts in detail in the lecture portion of this course. In these notes, we'll simply provide a brief overview and a cookbook approach to using the timer overflow interrupt.

You may think of the interrupt mechanism as a *hardware triggered subroutine.* A subroutine is normally called with a JSR instruction. It may be called from any point in the program, and execution will return to the same point when the subroutine executes the RTS instruction.

When an interrupt is triggered, the hardware causes execution to switch to an *interrupt service routine* (ISR). The interrupt service routine does something useful. Then the last instruction in the ISR, which is always RTI (*Return From Interrupt*), returns execution to the point in the program where the interrupt occured.

There are a number of interrupt systems on the HCS12 microprocessor. Each system has three components:

 ${}^{3}$ It is possible to change the basic clock tick rate, but it turns out to be inconvenient and unhelpful to do so, so we'll stick to the default of 41.67 nanoseconds.

<sup>4</sup>See the textbook or reference manual.

- A *device flag* that is *set* on occurance of the interrupt. (In our case, this is the TOF flag).
- An *interrupt enable/disable bit*, which determines whether an interrupt occurs when the device flag is set.
- *•* An *interrupt vector*, which is the two-byte address of the interrupt subroutine.

When the timer interrupt is set up properly, each time a timer overflow occurs (every 0.0437 seconds, or 23 times per second), the timer overflow interrupt service routine will be called. This will simply increment an 8 bit software register (some location in RAM), and then return. Once this is running, we can access the software counter as if it were an extension of TCNT, and use it for determining time delays.

One of the tasks of the interrupt service routine is to *clear the device flag*. If this is not done properly, the interrupt will recur immediately the interrupt service routine returns (ie, when the RTI instruction executes), effectively crashing the machine.

#### 4.4 Setting up the Timer Overflow Interrupt

The interrupt mechanism is very powerful. It allows things to happen *in the background* of a computer program at the whim of asynchronous hardware events. The foreground computer program does not need to be involved in servicing the interrupt-driven routines.

Now we will provide instructions for setting up the timer overflow interrupt:

The interrupt service routine simply increments the overflow counter, clears the device flag and returns. The clearing of the device flag is counter-intuitive:

To clear the device flag, you must write a logic 1 to the flag. You would *think* that it would be correct to write a logic 0 to the flag to clear it, but not so with this device. Lesson: always read the manual.

So the TOF interrupt service routine is something like this:

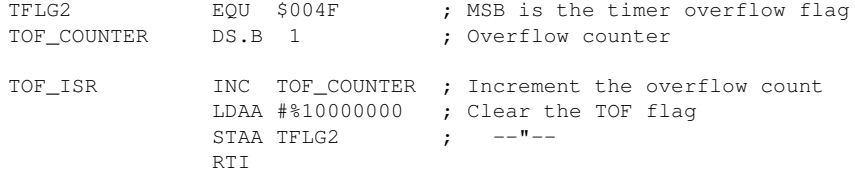

Now we need a routine to turn the TOF interrupt on. There are three stages to this: we need to

• Set up the interrupt vector that points to TOF\_ISR. This, it turns out, consists of putting an instruction to jump to the TOF interrupt service routine at a magic location in the internal memory of the microprocessor. The exact incantation is:

```
ORG $FFDE
FDB TOF_ISR
```
We'll explain exactly why this works at a later time.

- Set the timer overflow interrupt enable bit, which is known as TOI. This has the effect of enabling the TOF interrupt. This bit is found in the MSBit of the register TSCR2 (memory address \$004D). The three LSBits of the TSCR2 define the prescale factor for the TCNT. If we choose 100 for these bits, than the factor will be 16. Therfore, the constand that must be written to  $TSCR2$  is  $%10000100<sup>5</sup>$ .
- *•* Enable the Global Interrupt Flag. The *interrupt mask* bit in the Condition Code Register enables and disables *all* interrupts, hence the term *Global* Interrupt flag. This is accomplished with the CLI instruction. Interrupts are disabled globally with the SEI instruction.

Putting this together, we have the routines for servicing the TOF interrupt, enabling the TOF interrupt, and disabling the TOF interrupt, as shown in figure 2 on page 7 and figure 3 on page 8.

<sup>5</sup>See the Reference Manual.

```
\starTimer Overflow Demonstration
* This program contains routines to demonstrate the timer overflow
  interrupt on the HCS12.
* Instructions:
   Assemble this program and load it into memory.
   Use the Serial Monitor WW command to zero the TOF_COUNTER.
   Use the monitor GO 4000 command to start the TOF interrupt
       running. Then let the machine run for a few seconds
       so the TOF count accumulates to something.
       (It should be increasing about 23 counts per second.)
  Manually reset the HCS12 and examine TOF_COUNTER. It should
      contain some non-zero count value.
  Run the program again and manually reset again. The TOF_COUNTER
       should have increased from the previous value.
* Peter Hiscocks
Register Definitions
                              ; Contains the TOF at MSB
TFLG2
            EQU $004F
          EQU $004f<br>EQU $0046<br>EQU $004D
                              ; Contains the TEN (timer enable bit)<br>; Contains the TOI (timer overflow interrupt enable bit)
TSCR1
TSCR2
           ORG $3000 <br>
RMB 1 <br>
(or DS.B) One byte overflow counter<br>
ORG $4000 <br>
(b) Where the code starts
                              ; Where our TOF counter register lives
TOF_COUNTER RMB 1
* The following is the main routine. Start here.
START JSR ENABLE_TOF ; Start the TOF interrupt
           CLI<br>BRA LOOP
                               ; Enable global interrupts
                              ; and then loop until manual reset<br>; Should never get here
T.OOP
           SWT
```
Figure 2: Timer Overflow Routines (Part 1)

#### **Debugging Interrupts** 4.5

Interrupt routines can be very difficult to debug, and so some care is required in ensuring that they are set up properly.

The best way to do this is

- Construct the ISR as a subroutine (the last statement is RTS), drive it from a stub, and as much as possible verify that it works.
- As shown in figure 2 and figure 3, construct two other small subroutines, one that turns the interrupt ON, and the other one that turns the interrupt OFF. The routine that enables the interrupt is also responsible for making sure that the interrupt vector address and any other initial conditions (e.g. for the hardware) are set up.
- After a careful check of the interrupt service routine code, replace the RTS instruction with RTI.
- Load the code into the microprocessor and use the monitor WB command to initialize the TOF COUNTER to zero
- Use the monitor GO instruction to run the main routine at address START. This calls the subroutine ENABLE TOF that sets up the interrupt. The main routine then turns on global interrupts with the CLI instruction and enters an endless loop: LOOP BRA LOOP. At this point, the TOF interrupt should be running correctly and the TOF COUNTER should be incrementing at a rate of 23 counts per second.
- Let the microprocessor run for a second or so and then manually reset it back to the Serial Monitor. Check the overflow counter register and see if it is incrementing properly.

```
\starEnable Timer Overflow
* This routine sets up the ISR vector and enables
* the TOF interrupt mask bit.
ENABLE_TOF LDD #TOF_ISR ; Setup the interrupt vector for timer overflow
           STD $FFDE
           LDAA #%10000000
           STAA TSCR1
                             ; Enable TCNT by setting bit 7
* When enabling the timer overflow interrupt, it is prudent to clear
* the TOF flag so than an interrupt does not occur immediately, but
* rather on the next timer overflow.
                             ; Clear the TOF flag by writing to bit 7
           STAA TFLG2
           DIAA Irlusz<br>
LDAA #%10000100 ; Turn timer overflow interrupt on by boodbard<br>
STAA TSCR2 ; in TSCR2 and select prescale factor equal to 16
                             ; Turn timer overflow interrupt on by setting bit 7
Timer Overflow Interrupt Service Routine
\star* This routine is called on interrupt each time the free-running
   16 bit counter overflows.
* Assuming that the timer prescaler bits PRO, PR1 and PR2 have
   been changed, the basic rate of the 16 bit free running
   counter is 667 nanoseconds, so overflows occur about 1/23
   second apart. The TOF_COUNTER may be used in time delays.
                            ; Increment the overflow counter
          INC TOF_COUNTER
TOF_ISR
                             ; Clear the TOF flag
          IDAA #%10000000
                            \frac{1}{2}, by setting(!) bit 7
          STAA TFLG2
                             ; Restore machine state, enable interrupts
          RTI
Disable the TOF interrupt
* The routine to disable the timer overflow interrupt is useful
* during debugging since the monitor 'trace' function doesn't
* work otherwise.
DISABLE_TOF LDAA #%00000100
          LDAA #%00000100 ; Turn timer overflow interrupt off by clearing bit 7<br>STAA TSCR2 ; in TSCR2 and leave prescale factor at 16
           RTS
```
Figure 3: Timer Overflow Routines (Part 2)

#### **Timer Overflow Counter: Summary**  $4.6$

Once we have the timer overflow interrupt subroutine up and running we have created an 8 bit clock with a resolution of 0.0437 seconds per count that will run automatically behind whatever computer program we wish to run.

The foreground computer program can refer to the 8 bit clock that is running in the background and use it to determine the progress of a delay.

All three of the routines shown in figure 3 should be copied to your library and included in your robot guidance computer program. When the program first starts up, it should call the ENABLE\_TOF subroutine to start the timeroverflow interrupt running. It should never be necessary in normal operation to call the routine DISABLE\_TOF, but it could be useful for debugging purposes.

### 4.7 Alarm Time

In this section, we show how to use the overflow counter as a general purpose delay counter. This will enable us to specify that something will happen at some time in the future.

If the present time is *Tp*, and the time to the event is the *delay time*, then something should happen at time  $T_a = T_p + T_d$ , where  $T_a$  will be known as the *alarm time*.

There are two ways to detect when the alarm time has occurred: by *polling* and by *interrupt*. If the alarm is polled, we check the time periodically to see if it has exceeded the alarm time – if it has, we do the required event. In pseudocode:

```
If Tp > Ta then
 Do the event
```
Alternatively, when the present time exceeds the alarm time, this causes an interrupt and the corresponding interrupt service routine performs the required event. This is how the hardware timers of the HCS12 work, but we will leave that to a future exercise.

These mechanisms have counterparts in the world of human behaviour. When you have an important appointment, you have two options for leaving on time: watch the clock closely (polling) or set the clock alarm so that it gets your attention (an interrupt).

Polling is simple, but it requires that the present time be compared frequently against the alarm time. Otherwise, there will be excessive *latency* between the time that the alarm should be discovered and the time that it is actually discovered.

In this application, the time intervals need not be particularly precise and it is a simple matter to compare the actual time against the alarm time so we will use polling to check the alarms.

#### 4.8 Example: A Timed Delay

In this section, we'll show an example of a timed delay, using the overflow counter, in assembly language.

If you were to run this program from the monitor, you would see the following: nothing would appear to happen for 5 seconds, and then the monitor prompt would appear.

There are two parts to the routine: one to initialize the timer, and one to check it. We assume that the TOF\_COUNTER is maintained by its own interrupt service routine, so that it increments 23 times a second without our intervention. The necessary code to do this must be included in this program and was shown in figure 3.

We need a naming convention for various registers, so we'll use DT\_ for *delay time* and AT\_ for *alarm time*.

```
************************************************************
              Demo: Alarm using TOF Counter
*
* Delays for 5 seconds and then breaks to the monitor.
* Requires that the TOF_COUNTER be interrupt driven by overflow
   from the HCS12 free running counter TCNT
            ORG $3000
TOF_COUNTER RMB 1 \qquad \qquad ; The timer, incremented at 23Hz
AT_DEMO RMB 1 ; The alarm time for this demo
DT_DEMO EQU 115 ; 5 second delay (at 23Hz)
            ORG $4000
INIT_DELAY LDAA TOF_COUNTER ; Initialize the alarm time<br>ADDA #DT_DEMO ; by adding on the delay
                              ; by adding on the delay
            STAA AT_DEMO \qquad ; and save it in the alarm
CHK_DELAY LDAA TOF_COUNTER ; If the current time
            CMPA AT_DEMO \begin{array}{ccc} 7 & \text{equals the alarm time} \\ \text{BEQ} & \text{STOP_HERE} & \text{then stop here} \end{array}; then stop here
            NOP : Do something during the display
            BRA CHK_DELAY ; and check the alarm again
STOP_HERE SWI ; Done, break to the monitor
```
#### 4.9 A Potential Bug: Overflow of the Overflow Counter

There is the possibility of a serious bug in this design.

When we are comparing numbers in a computer program, we are usually advised to avoid a test for *equality* and instead use a test for *greater than* or *less than*. This is suggested because the representation of numbers in a high level language is often in floating point, and so two numbers which are essentially equal may in fact differ in one or more of the least significant bit positions.

So at first blush it would seem adviseable to adopt that practice here. Moreover, we might reason that if we're a little late in checking the TOF counter it won't matter because the current time will have exceeded the alarm time  $(Tc > Ta)$  and the comparison will detect that.

This will work in some situations but not in others. Let's see why. Consider the following situation:

- The current time plus the delay time creates an alarm equal to  $\frac{1}{6}11111111$  (\$FF).
- The counter increments towards this value, but we don't get around to checking it until it has gone a couple of clock ticks past the alarm. The counter overflows at a count of %11111111, and so when we compare it to the alarm it contains  $800000001$  (\$01).
- At this point, the counter has passed the alarm, but because it has overflowed, it compares as *less than* the alarm. So the delay would not terminate when it should, a serious error. In fact, if this situation continued, the delay would *never* terminate!

(There is a human analogy to this problem. Suppose someone has asked you to meet them at noon, when the clock reads 12. You happen to check the clock, and it reads 1. A literal interpretation of this is that you are not late, because 1 is less than 12. In fact, you are 11 hours early! But the clock has overflowed, so you are actually an hour late. We humans clock-readers take that into consideration. Clock overflow occurs twice a day under this system, which adds to the possible confusion. One reason for the European convention of numbering the hours on a 24 hour basis, is the fact that overflow occurs only once a day and at a time when not much is happening.)

There are various fixes for this problem. One way is to set up the counter so that it generates a carry bit every time it overflows, and then take the carry bit into consideration. This then requires a two byte comparison, which is a bit complicated.

There is a simpler alternative that will work in this situation. The counter is incremented every 44 milliseconds or so. If each computer instruction takes approximately 167 nanoseconds to execute, then the computer can execute something like <sup>44</sup> *<sup>×</sup>* <sup>10</sup>*−*<sup>3</sup>*/*<sup>167</sup> *<sup>×</sup>* <sup>10</sup>*−*<sup>9</sup> = 263*,* <sup>500</sup> instructions per counter tick. If the alarm is checked more frequently than this, we will be sure to catch it at the instant it is exactly equal to the alarm time, which is what we want. Assuming that the program will execute no more than 263*,* 500 instructions between each check of the alarm, we should catch detect when the counter and alarm are equal.

If the original calculation of alarm time (present time plus delay time) overflows, then the counter will also overflow, and the equality will still be caught.

It would be *safer* to check for the counter greater than the alarm time, and in a mission critical application we would have to do that. But in this case, it shouldn't be a problem.

## 5 The Assignment

There are three components to this lab exercise:

- 1. Motor control subroutines
- 2. The interrupt-driven timer overflow counter routines
- 3. Timer Alarms

Demonstrating any one of these components will result in a pass grade. Demonstrating both will result in a full grade.

#### $5.1$ **Motor Control**

Create subroutines to control the *eebot* drive motors according to the information given previously in section 3. Be prepared to demonstrate one or two of them when requested by the lab supervisor.

#### $5.2$ **Timer Overflow**

To get a mark for this section of the assignment, demonstrate that you have a working, interrupt driven overflow counter. You can do this by assembling and installing the subroutines on the eebot or bench microcontroller board, and then activating the routines with the monitor "Step Over" instruction. Or, you can assemble and install a timed (5 second) delay program. Activate it by the monitor "Go" instruction.

#### $5.3$ **Timer Alarms**

For this section, you must create a three-stage alarm with displays on the LCD. The program should show A at the start of the program, **B** after 1 seconds and then **C** after a further 2 seconds. To get credit, the alarm program must be based on the interrupt timer concepts discussed in this lab. Software loops are not acceptable. If you demonstrate this program, you do not need to demo that Timer Overflow is working.

Some hints on creating the programs can be found in Appendices A, B and C.

#### **Appendix A** 6

The Appendix A refers to assignment 1 for eebot.

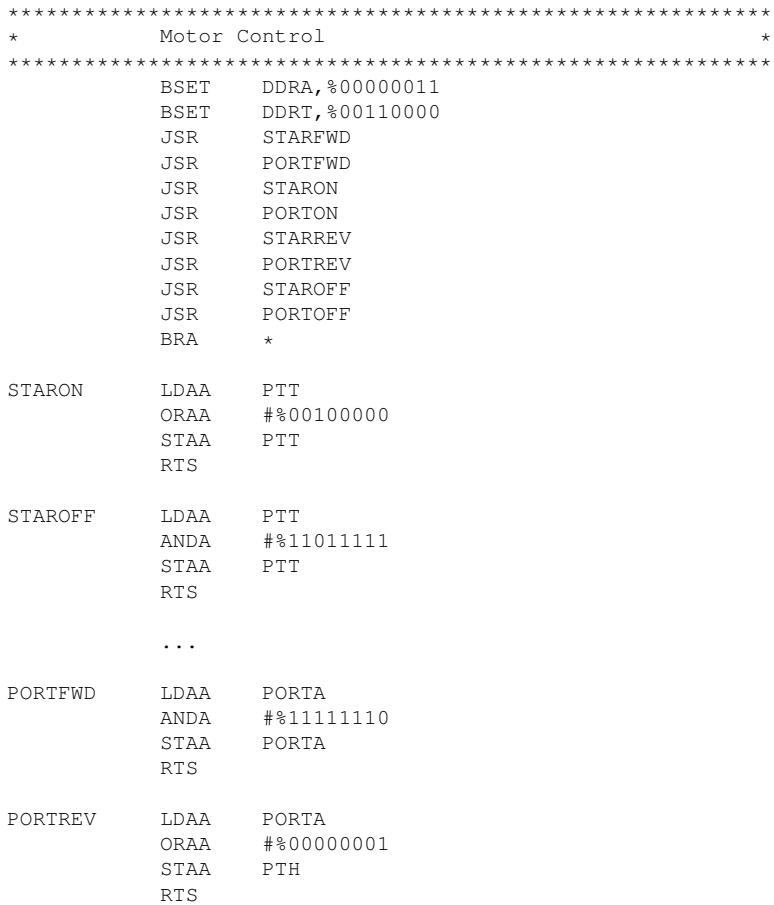

#### **Appendix B**  $\overline{7}$

The Appendix B refers to assignment 2 for eebot.

```
5 Second Delay
\starDT DEMO EQU 115 : 5 second delay
           $3850
       ORG
TOF_COUNTER RMB
            \overline{1}\mathbf{1}AT_DEMO RMB
       ORG
          $4000
Entry
            #$4000
       LDS
            ENABLE_TOF ; Jump to TOF init
       JSR
       CLILDAA TOF_COUNTER<br>ADDA #DT_DEMO
           AT_DEMO
       STAA
CHK_DELAY LDAA TOF_COUNTER
       \begin{minipage}{0.9\linewidth} \texttt{CMPA} & \texttt{AT\_DEMO} \end{minipage}STOP_HERE
       BEO
                      ; Do something during the display
       NOP
       BRA CHK_DELAY \qquad and check the alarm again
STOP_HERE SWI
ENABLE_TOF LDAA #%10000000
       STAA TSCR1
                     ; Enable TCNT
           TFLG2
            STAA
       LDAA
       STAA TSCR2
       RTS
INC TOF_COUNTER<br>LDAA
TOF_ISR
                      ; Clear<br>; TOF
       LDAA
            \mathbf{1} , and \mathbf{1} , and \mathbf{1} , and \mathbf{1}TFLG2
       STAA
      RTI
DISABLE_TOF LDAA #%00000100 ; Disable TOI and leave prescale factor at 16
           TSCR2
       STAA
       RTS
Interrupt Vectors
ORG SFFFE
       DC.W Entry
                     ; Reset Vector
       ORG
            SFFDE
            TOF_ISR ; Timer Overflow Interrupt Vector
       DC.W
```
# 8 Appendix C

The Appendix C refers to assignment 3 for *eebot*.

```
************************************************************
* Timer Alams *
************************************************************
%;definitions<br>OneSec EQU 23
OneSec EQU 23 ; 1 second delay (at 23Hz)<br>
TwoSec EQU 46 ; 2 second delay (at 23Hz)<br>
LCD_DAT EQU PORTB ; LCD data port, bits - PE<br>
LCD_CNTR EQU PTJ ; LCD control port, bits -
TwoSec EQU 46 \qquad ; 2 second delay (at 23Hz)
LCD_DAT EQU PORTB ; LCD data port, bits - PB7,..., PB0
LCD_CNTR EQU PTJ ; LCD control port, bits - PJ7(E), PJ6(RS)
LCD_E EQU $80 ; LCD E-signal pin
LCD_RS EQU $40 ; LCD RS-signal pin
;variable/data section
ORG $3850 ; Where our TOF counter register lives<br>TOF_COUNTER RMB 1 ; The timer, incremented at 23Hz
                                ; The timer, incremented at 23Hz
AT_DEMO RMB 1 ; The alarm time for this demo
;code section
                          ; Where the code starts
Entry:
_Startup:
          LDS #$4000 ; initialize the stack pointer<br>JSR initLCD ; initialize the LCD
          JSR initLCD ; initialize the LCD<br>JSR clrLCD : clear LCD & home co
           JSR clrLCD ; clear LCD & home cursor
           JSR ENABLE_TOF ; Jump to TOF initialization
          CLI ; Enable global interrupt
          LDAA \#'A' ; Display A (for 1 sec)<br>JSR putcLCD ; --"--
          JSR putcLCD
           LDAA TOF_COUNTER ; Initialize the alarm time
           ADDA #OneSec ; by adding on the 1 sec delay
           STAA AT_DEMO ; and save it in the alarm
CHK_DELAY_1 LDAA TOF_COUNTER ; If the current time
           CMPA AT_DEMO ; equals the alarm time
           BEQ A1 , then display B
          BEQ A1 ; then display B<br>BRA CHK_DELAY_1 ; and check the alarm again
A1 LDAA #'B' ; Display B (for 2 sec)
          JSR putcLCD ; --"--
           LDAA AT_DEMO ; Initialize the alarm time
          ADDA ... ; by adding on the 2 sec delay
           STAA ... \qquad \qquad ; \qquad \text{and save it in the alarm}CHK_DELAY_2 LDAA TOF_COUNTER ; If the current time
           CMPA ... \qquad \qquad ; \qquad equals the alarm time
           BEQ A2 ; then display C
           BRA CHK_DELAY_2 ; and check the alarm again
A2 LDAA #'C' ; Display C (forever)<br>JSR putcLCD ; --"--
           JSR putcLCD
           SWI
;subroutine section
initLCD ... ; same as in lab3
clrLCD ... ; --"--
del_50us ... ; --"--
del_50us ... <br>cmd2LCD ... ; --"--<br>putcLCD ... ; --"--
putcLCD ...
dataMov ... <br>ENABLE_TOF ... , , , , same
                               ; same as in Appendix B of this lab<br>. -- --
TOF_ISR ... ;
**** Interrupt Vectors ***** ; --"--
```
# 9 References

### Schematics of the HSC12 Evaluation Board

Available on-line.

## CPU12 Reference Manual

Motorola Document CPU12RM/AD REV 3, 4/2002 The authoritative source of information about the 68HC12 & HCS12 microcontrollers.

#### 68HC11 Microcontroller, Construction and Technical Manual

Peter Hiscocks, 2001 Technical information on the MPP Board, 68HC11 Microprocessor Development System Information on programming and interfacing the MPP Board Available from Active Electronics, at the Victoria Park-Gordon Baker store in Toronto.

#### HCS12/9S12: An Introduction to Software and Hardware Interfacing

Han-Way Huang Delmar Cengage Learning, 2010 A basic text on the HCS12 microcontroller.